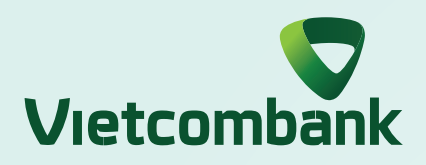

## HƯỚNG DẦN SỬ DỤNG SMART OTP XÁC THỰC GIAO DỊCH TRÊN ỨNG DỤNG

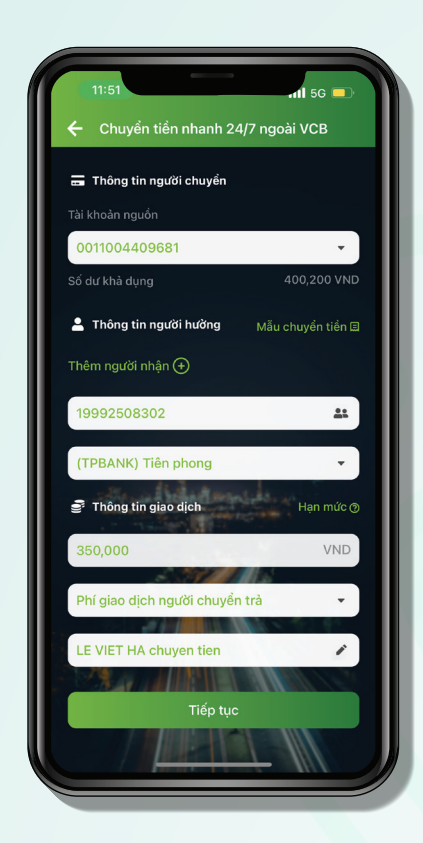

Nhập thông tin giao dịch và chọn **"Tiếp tục" Bước 1:**

Lựa chọn phương thức xác thực **"VCB-Smart OTP"** và chọn **"Xác nhận"**

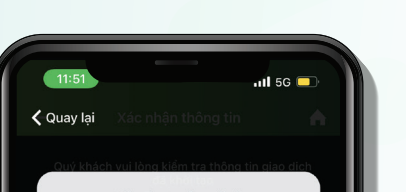

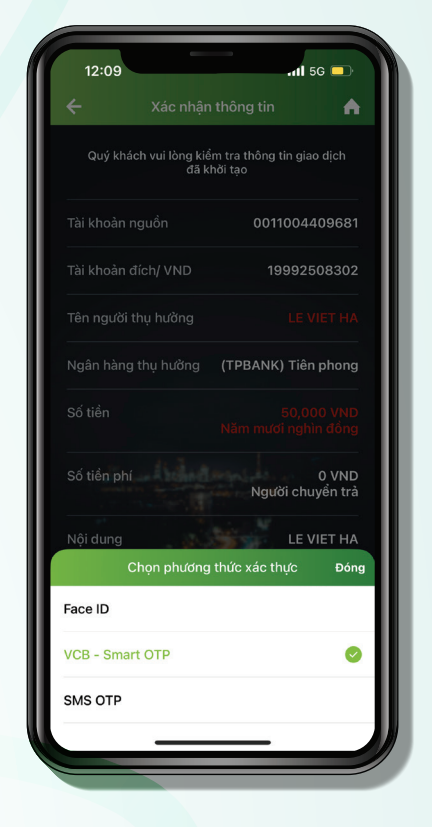

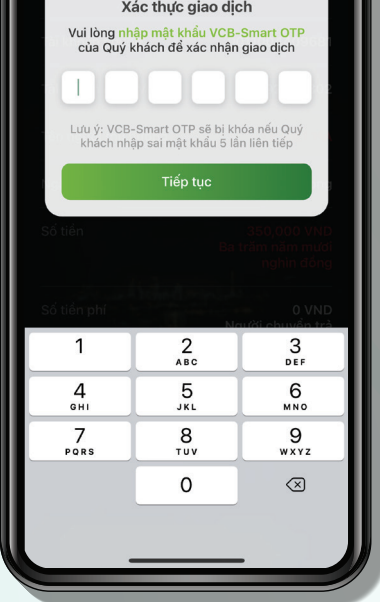

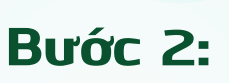

Nhập mật khẩu VCB-Smart OTP để xác thực giao dịch

## **Bước 3:**

Chọn **"Xác nhận"** tại màn hình hiển thị mã số VCB-Smart OTP

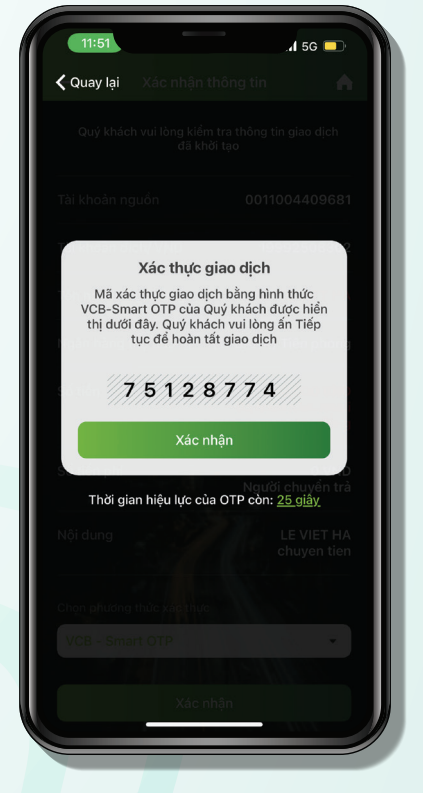

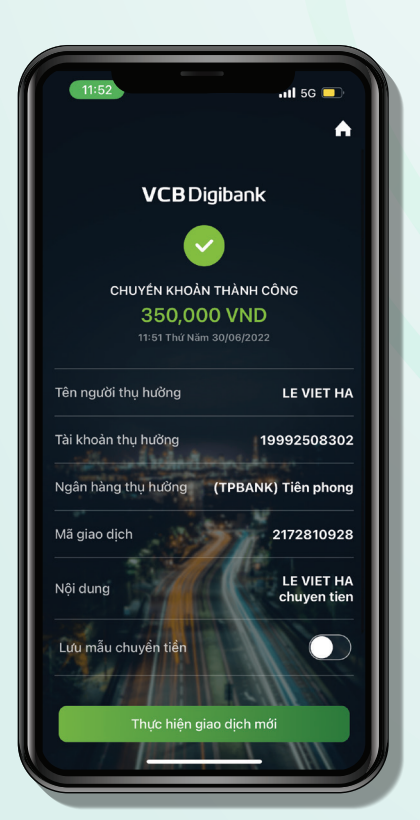

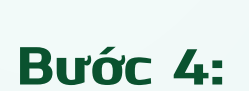

Thực hiện giao dịch thành công **Bước 5:**